## **MENU.WPM 1.01**

Copyright (c) 1991 by Stan Mulder All rights reserved. A WordPerfect 5.1 menu for macros August 6, 1991

#### **Shareware**

If this program if useful to your business, please send \$5.00 per user to: Stan Mulder P.O. Box 38 Cypress Gardens, Florida 33884

### **Purpose**

This is a menu macro that will store and display up to 60 macros for quick 1 key execution.

There are 6 menus with 10 macros on each menu. The menus are accessed by pressing either the arrow keys, the Home and End keys, PgDn and PgUp, or by pressing a number 1 through 6.

To execute the macro, press the highlighted letter to the left of the description. WARNING: Pressing "A" and "a" will access different macros, so be sure you type the correct case.

#### **Revision**

1.01 Fixed annoying screen rewrite. Added PgDn & PgUp to menu access.

1.0 Initial release for WordPerfect 5.0.

#### **Features**

- ▸ Holds up to 60 macros
- ▸ Easy to use

**Files**  $* =$  required for operation

MENU.WPM \* The WordPerfect menu macro.

MENU.DOC This file you are reading.

DIAL.WPM A macro to dial phone numbers on the screen. Requires a Dialfrom-DOS utility available on CompuServe and other BBS's. Use the macro editor on this file for more info.

## **Installation**

1) Copy MENU.WPM to your macro directory.

2) To install your macros into the menu, you must do 2 basic things: You must edit the MENU.WPM file by 1) adding your macro descriptions and 2) adding their filenames. The following is a step by step instruction:

a) Press Ctrl-F10 and type MENU, Enter

- b) Press E to edit
- c) Cursor down until you see the following:

 ${LABEL}$ menu  $1~$  **{ASSIGN}**menu\_num~1~ **{PROMPT} {;}** Put macro descriptions here below. Do not extend beyond below line. -------------------------------------------~ **{^P}**♣☻**{^]}**a **{^\}**Spell Check the current page **{^P}**♣♥**{^]}**b **{^\}**Spell Check the whole document **{^P}**♣♦**{^]}**c **{^\}**Regenerate tables, indexes and references etc...

d) Add your macro descriptions as shown above, 1 per line. Do not change any of the surrounding codes.

e) Next, to add the macro filenames as shown below, cursor down until you see the following:

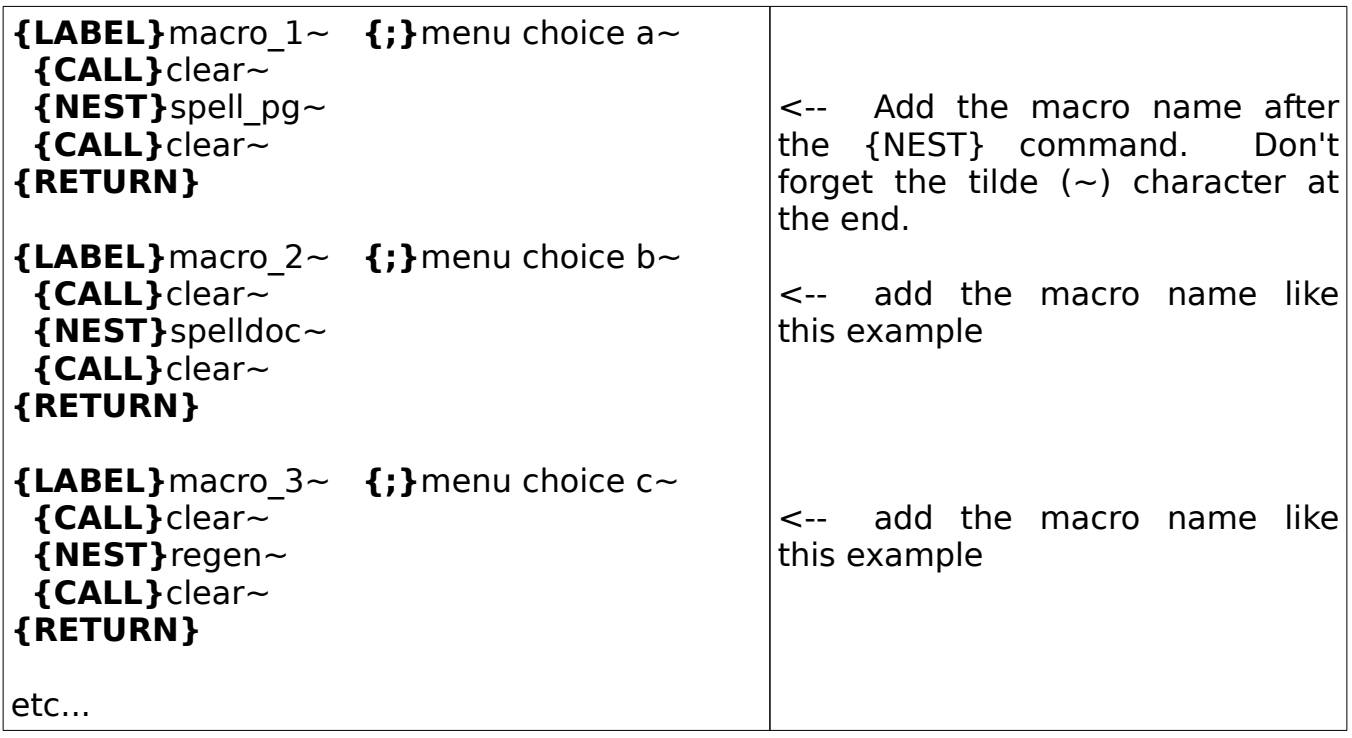

f) Add macro names as shown in the example.

g) You can add up to 60 macros in this way. Just repeat this whole process: add the description and then the filename.

h) When completed, press F7 to exit the macro editor.

3) To start the macro press Alt-F10, type "menu", then press Enter.

# **Tips**

If you have loads of macros to put into menus you can make multiple copies of the menu macro. Different copies could contain related macros. For example, you could put up to 60 of your publishing macros into one menu. If you do this remember to give each macro a different name (e.g. ALTM.WPM, DOCS.WPM, ALTS.WPM, PUBLISH.WPM, etc.)

Rename MENU.WPM to ALTM.WPM. This allows quicker access to the macro menu.

▸ You can automatically return to the macro menu after you execute one your macros by placing a {RETURN} as the last command in your macro.